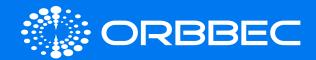

# Persee 2

With System Installation Guide

| Product Information                     | 02 |
|-----------------------------------------|----|
| Preparation for System Installation     | 04 |
| System Download                         | 05 |
| Accessing Android Storage from Computer | 05 |
| Packing List                            | 06 |
| Product Certifications                  | 06 |

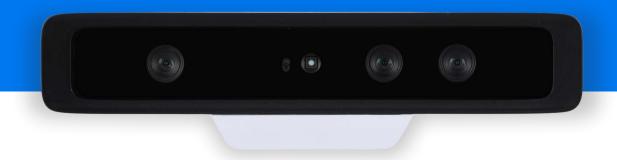

Copyright 2023. Orbbec Inc. All rights reserved. The product described may contain defects or errors or deviation from published specifications. Contact your sales representative to obtain the latest Orbbec 3D product specifications. Orbbec is not responsible for any users infringing on third party copyright or other rights in use of Orbbec products. In addition, Orbbec does not assume any liability for damages or any losses resulting from the use of this product. All information provided here is subject to change without notice.

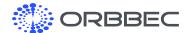

# 1. Product Information

### 1.1 Front View

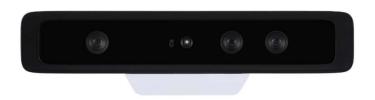

### 1.2 Rear View

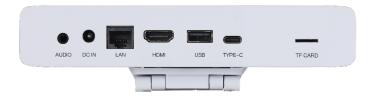

### 1.3 Bottom View (with Stand)

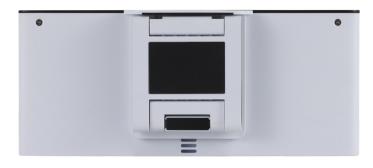

### 1.4 Bottom View (without Stand)

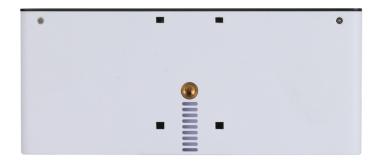

### 1.5 Specifications

| •                             |                                                                                                |  |
|-------------------------------|------------------------------------------------------------------------------------------------|--|
| Parameter                     | Specifications                                                                                 |  |
| Range                         | 0.2-10m                                                                                        |  |
| Depth Resolution<br>Framerate | Up to 1280x800@30FPS: 640x400@60fps                                                            |  |
| RGB Resolution<br>Framerate   | Up to 1280x800@30FPS; 1280x720@60fps                                                           |  |
| Depth FOV                     | H91°, V66°                                                                                     |  |
| RGB FOV                       | 16:10: H93°, V68°<br>16:9: H93°, V61°                                                          |  |
| USB                           | USB 2.0 Type-C, USB 2.0 Type-A                                                                 |  |
| Operating System              | Android 9.0/ Ubuntu 18.04                                                                      |  |
| Power                         | Power Adapter (12V/2A)                                                                         |  |
| Operating<br>Temperature      | *0°C $\sim$ 35°C<br>*Metal shell of the ports on the back of the camera should not exceed 55°C |  |
| Rating                        | Class 1 Laser Product                                                                          |  |
| SDK                           | Orbbec SDK                                                                                     |  |
| Processor                     | Amlogic A311D Quad Core A73+ Dual Core A53<br>with NPU                                         |  |
| RAM                           | 4GB                                                                                            |  |
| Storage                       | 32GB eMMC                                                                                      |  |
| Micro SD                      | Up to 128GB                                                                                    |  |
| НДМІ                          | HDMI 2.0                                                                                       |  |
| Wifi/BT                       | 802.11a/b/g/n/ac, Bluetooth 5.0                                                                |  |
| Ethernet                      | RJ45 Gigabit Ethernet                                                                          |  |
| Microphone                    | 4 Microphone Linear Microphone Array                                                           |  |
| Remote                        | Infrared                                                                                       |  |
| Dimensions<br>(W*H*D)         | 180mm x 45mm x 76.5mm                                                                          |  |
| Weight                        | 352g                                                                                           |  |

Persee 2 Introduction (continued from previous page):

### 1.6 Hardware Interfaces

### 1.7 Product Dimensions

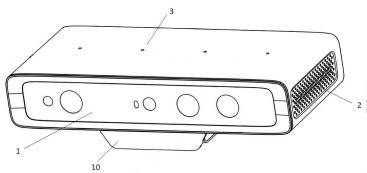

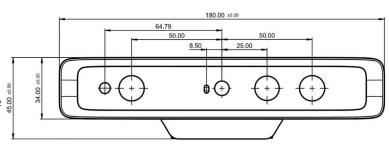

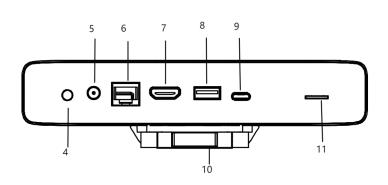

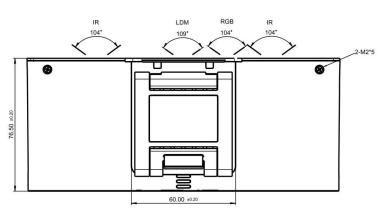

| 1  | Orbbec Gemini 2 L                          |
|----|--------------------------------------------|
| 2  | Air Vents                                  |
| 3  | Microphone Array                           |
| 4  | 3.5mm Audio Output (with Update Buttons)   |
| 5  | DC-IN (12V Input)                          |
| 6  | Gigabit Ethernet                           |
| 7  | HDMI Out                                   |
| 8  | USB 2.0                                    |
| 9  | USB 2.0 Type C (Debug and Firmware Update) |
| 10 | Removable Mount                            |
| 11 | MicroSD Expansion Slot                     |

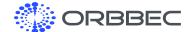

### 2. Preparation for System Installation

# 2.1 Installation Guide for Android/Ubuntu System

#### **Configuration Requirements for Computers**

- a. Windows operating system
- **b.** Turning off antivirus software may be required
- c. High-speed USB 2.0 or USB 3.0 interface
- d. USB Burn Tool installed

Click to Download USB Burning Tool

#### 2.2 Installation Procedure

- a. Open the software "USB Burn Tool V2.2.x"
- **b.** Long press the update button (inside the 3.5mm headphone jack)
- **c.** While holding the button, use a USB cable to connect the camera to the computer

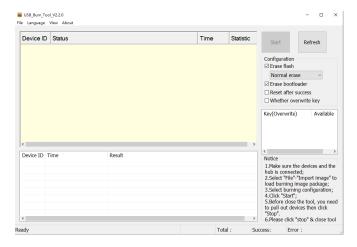

d. USB Burning Tool successfully connected to camera

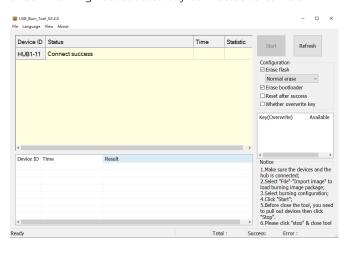

e. Import System Image (x.img)

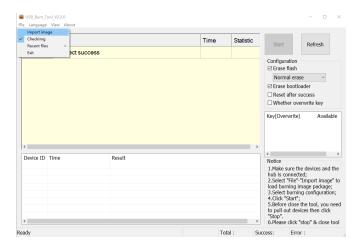

**f.** Click the start button to start the update process

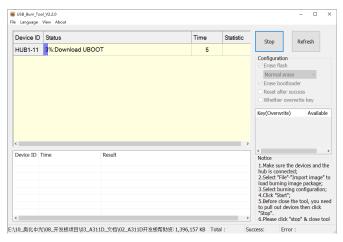

**g.** Complete system installation, click the stop button then close the software

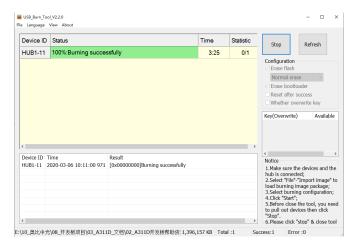

h. Ubuntu 18.04 Login Information

The default username of the system is 'orbbec', default password: 'orbbec'

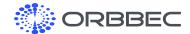

### 3. System Download

Android:

Click to Download Latest Android System Image

Ubuntu

Click to Download Latest Ubuntu System Image

### 4. Accessing Android Storage from Computer

#### On Persee 2:

- Connect to the computer via USB Type-C
- Go to Settings, 'Device Preferences' 'About' 'Build'
- Click on 'Build' multiple times until a message indicates the 'Developer Options' setting is available
- Go back to 'Device Preferences' and select 'Developer Options'
- Scroll down to find 'USB Configuration' under 'Networking'
- Select MTP (media transfer protocol)

### On Computer:

- · Go to Device Manager
- Right click on the device if driver is not already installed and select Update Driver
- Click on 'Browse my computer for drivers', then 'Let me pick from a list of available drivers on my computer'
- Select 'Portable Devices' as shown below

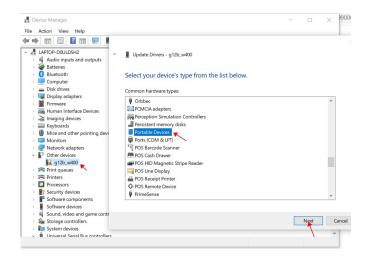

· Select 'MTP USB Device, and click next to install

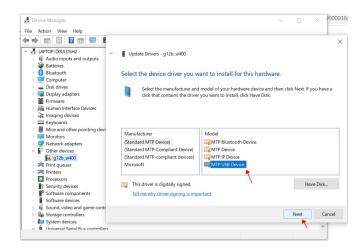

• The Persee 2 drive should now be visible in File Explorer

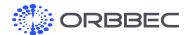

# 5. Packing List

- Persee 2 x 1
- Infrared Remote x 1
- Power Adapter x 1
- HDMI Cable x 1

## 6. Product Certifications

| Certifications | Availability | Comments |
|----------------|--------------|----------|
| FCC ID         | YES          |          |
| TELEC          | YES          |          |
| CE             | YES          |          |
| PSE            | YES          |          |
| RoHS           | YES          |          |
| Laser Safety   | YES          | Class 1  |

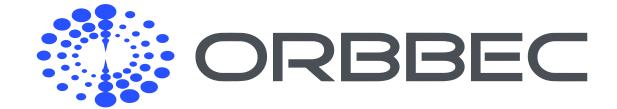

Copyright 2023 Orbbec Inc. All rights reserved. The product described may contain defects or errors or deviation from published specifications. Contact your sales representative to obtain the latest Orbbec 3D product specifications. Orbbec is not responsible for any users infringing on third party copyright or other rights in use of Orbbec products. In addition, Orbbec does not assume any liability for damages or any losses resulting from the use of this product. All information provided here is subject to change without notice.